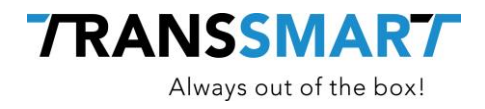

# **Quickguide For API Integration**

Location Select

**Transsmart BV Ellen Pankhurststraat 1C** +31 88 126 03 03 **5032 MD Tilburg info@transsmart.com Nederland** www.transsmart.com

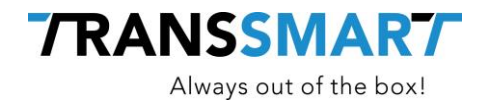

## **Table of contents**

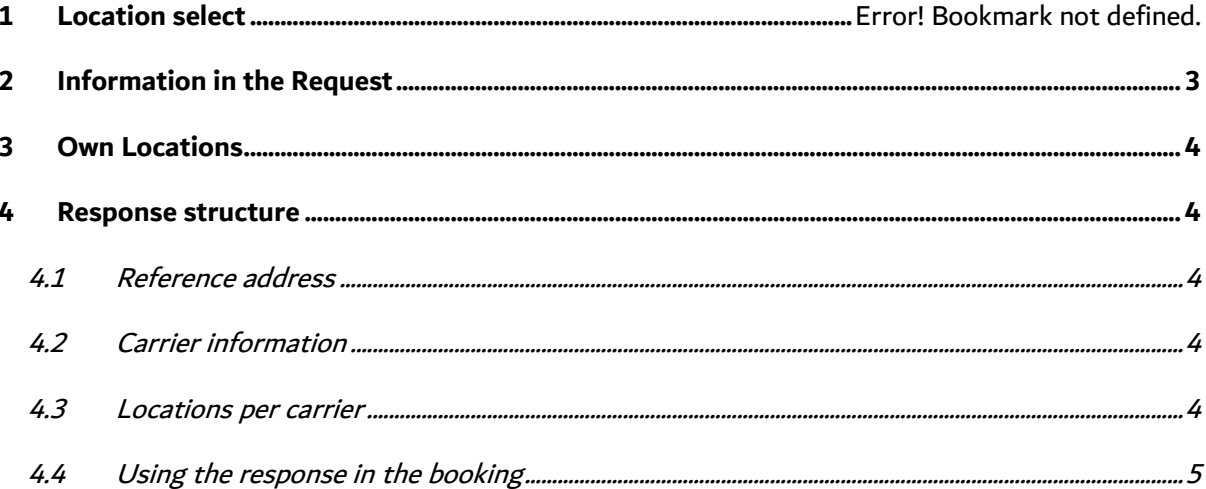

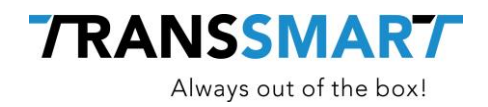

## **1 Introduction**

Consumers want more control in where and when goods are delivered. One of the services that carriers provide are pick-up points. Some carriers call it pick-up points, others call it service points or an equivalent. All mean the same. It is a location where the end customer can pick-up the goods during opening times. Transsmart has an option to do location select calls for carriers who have this available.

## <span id="page-2-0"></span>**2 Information in the Request**

A location request call can be done on the service  $/v2/locations/ \{account\}$ . There are a few parameters which can or must be provided in the call. The calls starts with an address. The address is normally provided by the end customer who also has the option to select the pick-up point which is provided as an outcome of this call. Normally this is for webshop integration in the check-put.

Everywhere you see address we mean the address of where the requested pick-up point should be close to. Normally this is an address close to the end-customers home, or close to work.

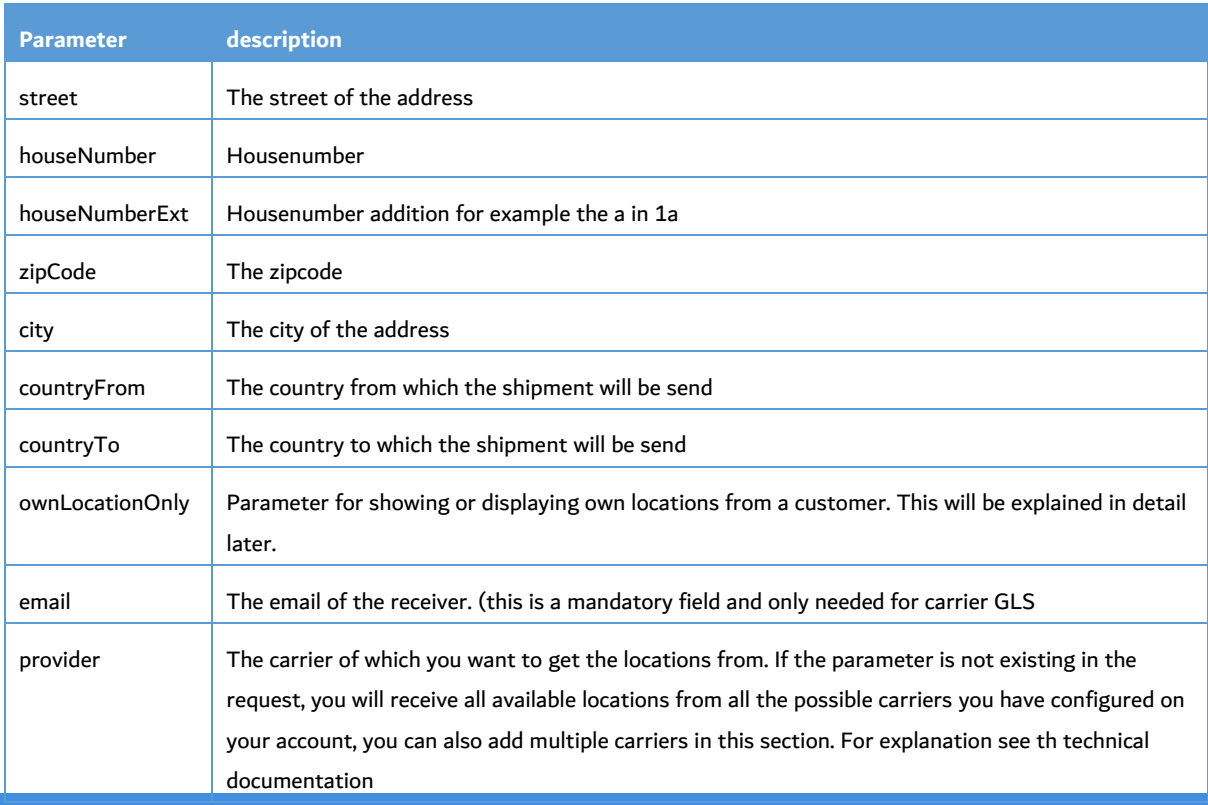

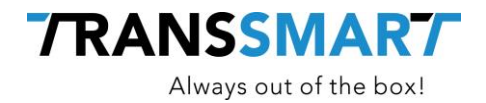

limit Possibility to limit the results per carrier. The default is on 20 results per carrier

## <span id="page-3-0"></span>**3 Own Locations**

There is a possibility to upload own locations with a logo. An own location can be a physical store in where you can ship to where your customers can also pick-up the goods. Possibility to upload own locations and manage them is explained in the section addresses but has a limited availability at the moment. If you want to upload and manage own location please speak to your Transsmart contact person.

### <span id="page-3-1"></span>**4 Response structure**

In the response you will receive the requested locations with subsequent details which could be relevant to the end user.cFor example you will receive the carrier with a logo for displaying on your website, the opening hours, the location (geo coordinates) etc. With this information a location can be selected.

#### <span id="page-3-2"></span>**4.1 Reference address**

First of all you will find the reference address (the original address which has to be close to the locations). The reference address will also have geo coordinates and a google maps url, to display the location in a map.

#### <span id="page-3-3"></span>**4.2 Carrier information**

After the reference address you will receive carrier information. This is general information which is specific to the carrier. After this general information you will get detailed information per services points. For each carrier you will receive the carrier code, a carrier description, a logo of the carrier (base64 encoded) and a marker for displaying in the check-out.

#### <span id="page-3-4"></span>**4.3 Locations per carrier**

Per carrier you will receive pick-up locations. By default you will receive 20, but there can be set a limit in a parameter. The locations do have the following information a distance in kilometers to the

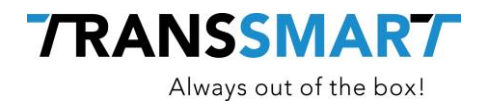

reference address, a name and of course the address information. Depending on a carrier you will also receive a locationId which if available needs to be used in the booking (will be explained later)

Per day you will receive opening times and at the end of the location the geo coordinates and a google maps url is given.

<span id="page-4-0"></span>This is repeated per location and per carrier

#### **4.4 Using the response in the booking**

After a location is selected by a end customer based on the display in the map at the front end you need to make a booking. In general you need to copy the given locationId parameter to the additional reference servicepont. Furthermore the addressdetails of the reference address needs to be copied to the invoice segment. These are normally the address details of the end user. The address details of the selected location needs to be copied to the receiver segment. This is the address to which the parcel needs to be shipped to. It is possible that per carrier there is a slightly different procedure. Your Transsmart contact person can help you with this.